# **入札情報サービスシステム**

## **入札結果**

# **操作マニュアル**

## 目次

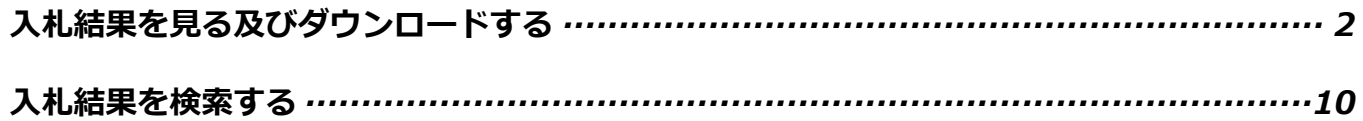

## **入札結果を見る**

◆「徳島県入札情報サービス」トップ画面です。

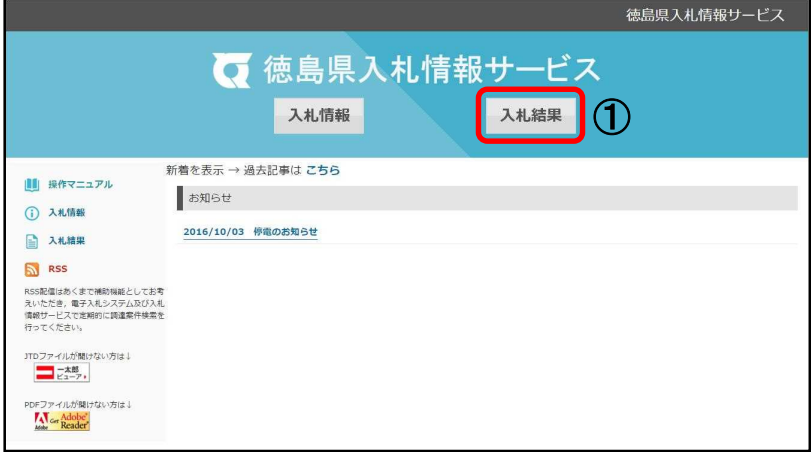

①[入札結果]をクリックします。

◆「徳島県入札情報サービス 入札結果」画面が表示されます。

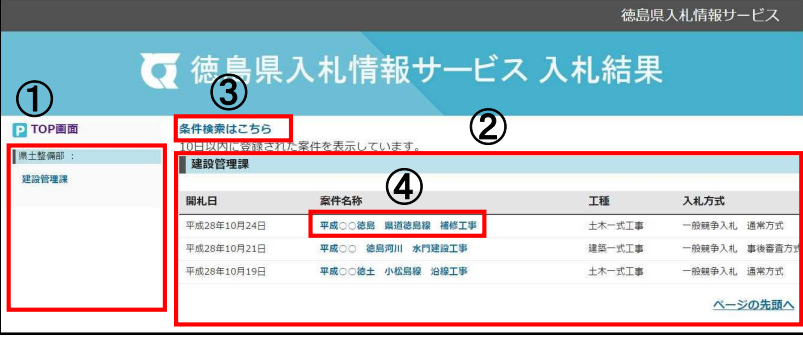

<注意>

ここに掲載されているのは、過去10日以内に結果が登録され た案件のみとなります。

それより過去の案件については、検索を行ってください。

① 画面左

部局と入札機関の一覧が表示されま す。

※入札機関名のリンクをクリックすると該当箇 所までページ内を移動して表示します。

② 画面右

入札機関ごと、入札方式別に入札結果 (開札日、案件名称、工種、入札方式) の一覧が表示されます。

③ 条件検索はこちら

条件を指定し、件数を絞り込むことが できます。

→詳細は、P10 へ

④ 案件名称のリンクをクリックしま す。

## **●「1ファイルをダウンロード」する場合**

◆「案件詳細」画面が表示されます。

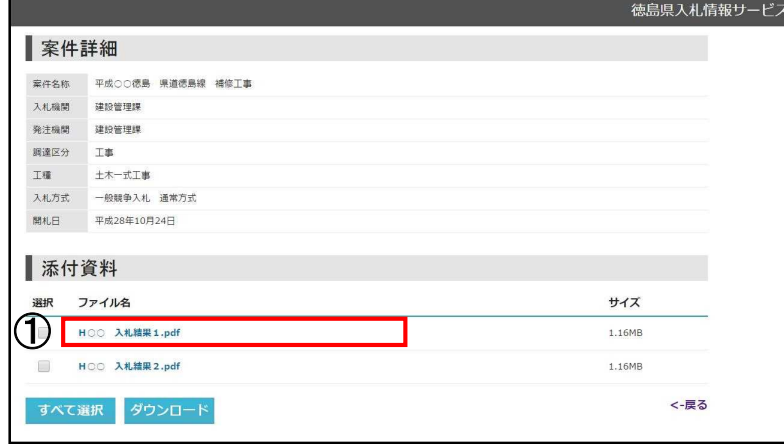

① 添付資料のファイル名の一覧か ら、ダウンロードするファイルのリン クをクリックし、ダウンロードします。

#### <注意>

 $\begin{array}{c|c|c|c|c} \hline \multicolumn{1}{c|}{\mathbf{F}} & \multicolumn{1}{c}{\mathbf{x}} \\ \hline \multicolumn{1}{c|}{\mathbf{x}} & \multicolumn{1}{c}{\mathbf{x}} \\ \hline \multicolumn{1}{c|}{\mathbf{x}} & \multicolumn{1}{c}{\mathbf{x}} \\ \hline \multicolumn{1}{c|}{\mathbf{x}} & \multicolumn{1}{c}{\mathbf{x}} \\ \hline \multicolumn{1}{c|}{\mathbf{x}} & \multicolumn{1}{c}{\mathbf{x}} \\ \hline \multicolumn{1}{c|}{\mathbf{x}} & \multicolumn{1}{c}{\mathbf{x}} \\$ 

ファイルの形式やソフトのバージョン などにより、ここから以降の画面上の 表示が異なる場合があります。

●「ファイルのダウンロード」画面が 表示されない場合

- ・画面上にファイルが表示されます。
- ●「ファイルのダウンロード」画面が 表示される場合
- ・[開く](画面上に表示)か、[保存] (パソコンに保存)を選択します。

→詳細は、P7 へ

 $\overline{\leftarrow}$   $\ominus$   $\overline{\mathbf{P}}$ <del>く</del> → P<br>フィル(F) 編集 移動(G) お気に入り(A) ヘルプ(H)<br>イ - 同 - ロ 画 - ベージ(P) - ヤーフティ(S) -土木工事特記仕様書 (##347月188<mark>8#</mark>#) (土木工事共通仕様書に対する特記及び追加仕様事項)<br>第2条 「信典車土木工事共通仕様書 平成22年20月」に対する【変更】及び【追加】仕様事項は、次の -<br>**第1番発売から受法者への使み替え)【追加】**<br>11. **保由後に ホエ車大地に採書** 平成22 平33 月pの各車にある5連発者」を受改者」に携み替え26のとする。 - 25年前に広室長に機能し20702225205555<br>(関連代理人及び主任技術者等選任連知書)【変更】<br>第1編典通編 - 1-1-15 - 現場代理人及び主任技術者等 (**情報性基本及び支用機要電気基本の)(定期)**<br>1. **実施者に、行為に対応しているのは、実験を受け**には丁酉円を知るいた。)を、天体的な使いことで、<br>- 実施者に、行為に対応人気が自行政策を解説させる。これで、その他の最も見解的な解説に対応してはいない事故<br>- 電気は、空間間違いの気になられ、その他者の数は当社の事件を、作業を決めて使い人気が生日的<br>- 電気は、ご確認者に関することは、その他者の数は可能性の事件を実現した事件の参考 1. 養後費は、第1項の種任適切書に次のものを添付しなければならない。<br>(4) 生任技術者/風邪技術者を含む。)と受け有け用企業体の場合は各構成用)との直接的かっ世界的な専用関<br>- 保が確固できるもの 陳康保険証の年し等)。ただし、風邪技術者資格者証で確固できる場合には、この限りでな い。<br>- なお、入札事知童儀七寸民事者の専任配置が木められた工事における生任社所者 (監理社所者官む。)<br>は、博礼市 (施誉矢約は見禮書種出れ) お前に受法者と20-R ZL に0種用関係がなければならない。 「2000年に最初の1990年には新聞の1990年において、1990年において、1990年において、1990年に初期の1990年には新聞の1990年において、1990年において、1990年において、1990年においての1990年においての1990年においての1990年においての1990年においての1990年においての1990年においての1990年においての1990年においての1990年においての1990年においての1990年においての1 (離脱脱切断に伴い他生する様求の処理等)【追加】<br>第1 編兵通編 1-1-23 練脱脱食物<br>9.受改者は、経営版の切断作業を行う場合、切断機械がら発生する依木は、依木

表示されたファイルを確認します。 ※「案件詳細」の画面に戻る場合は、 ブラウザの「戻る」ボタン(ボタンは←で表示) で戻ります。

## ◆ファイルが開きます。

### **●ファイルを保存するには?**

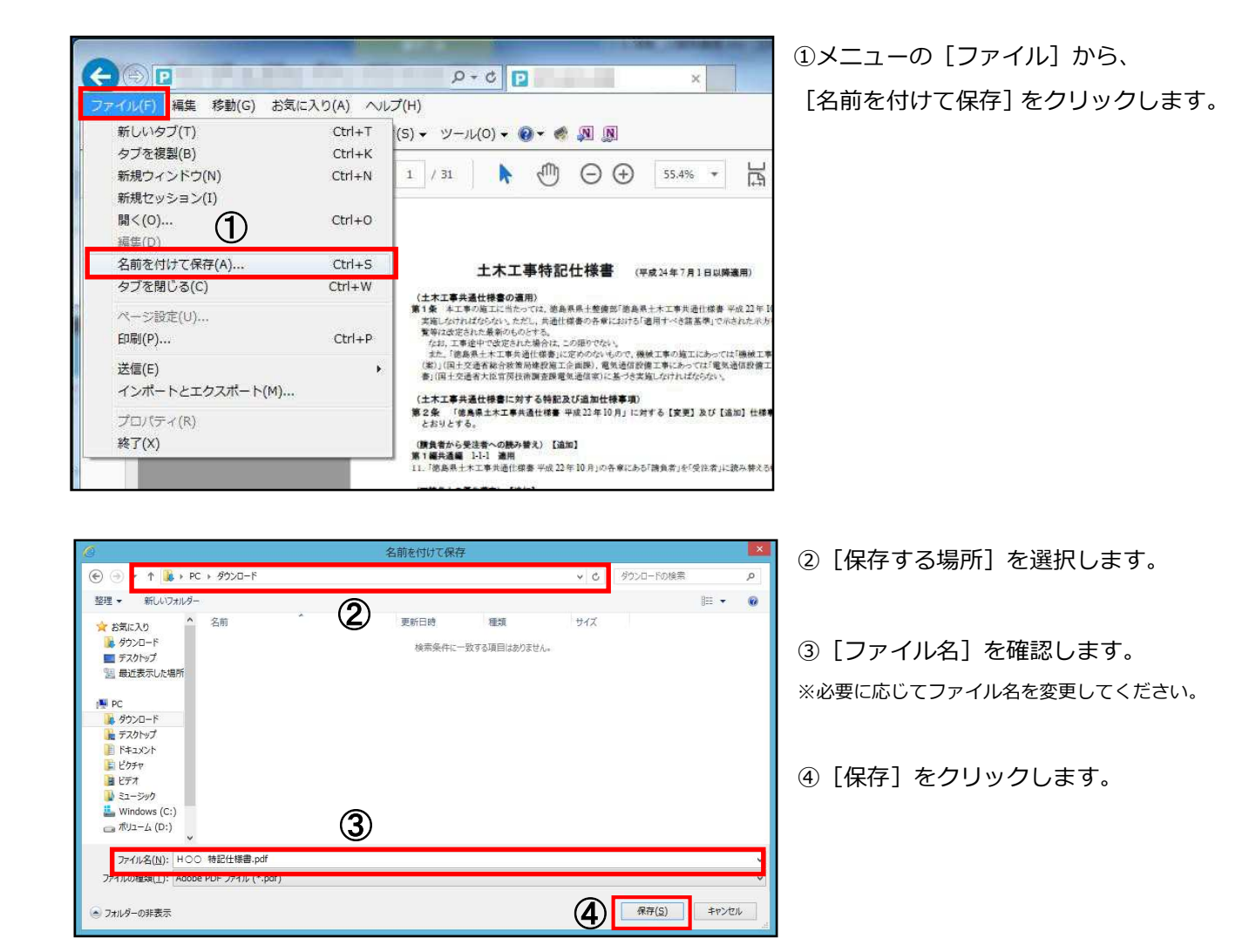

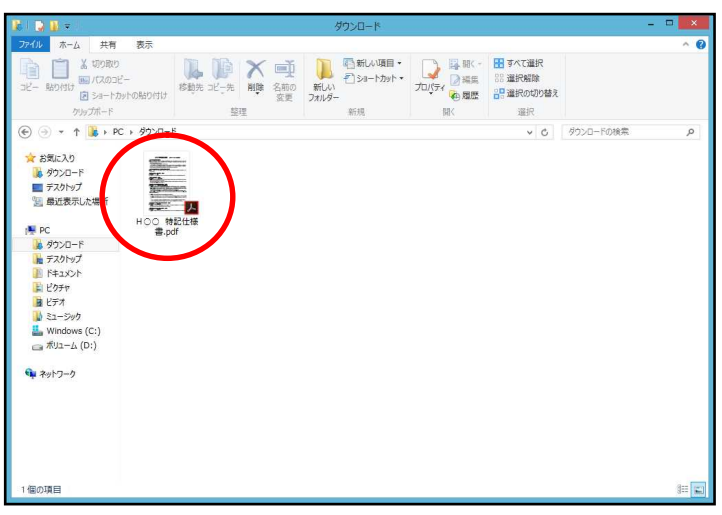

※②で指定した保存場所に、ファイルが 保存されているのを確認します。

### **●「複数ファイルをダウンロード」する場合**

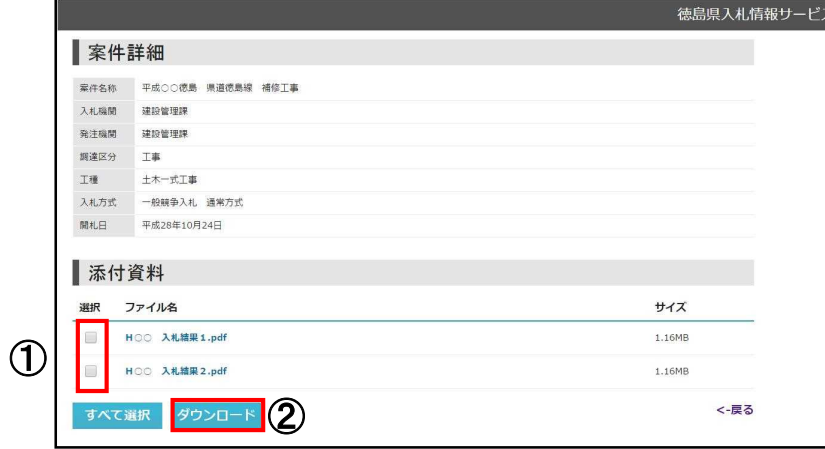

複数のファイルを選択して一括でダウ ンロードする場合、以下のとおりです。

① ダウンロードするファイルの選択 ボックスをクリックし、チェックしま す。

② ダウンロードボタンをクリックし ます。

●「ファイルのダウンロード」画面が 表示されます。

→詳細は、P7 へ

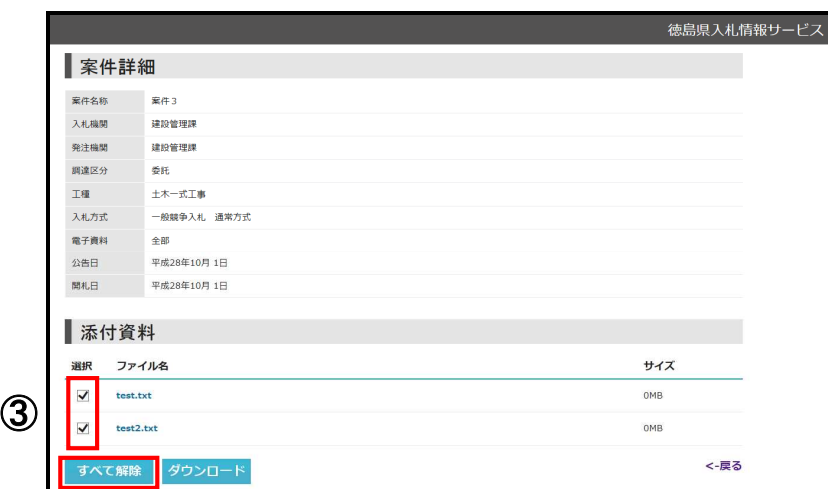

③ 選択を解除する場合は、選択ボック スをもう一度クリックしチェックを外 すか、全て解除する場合はすべて解除 ボタンをクリックします。

(すべて選択ボタンは、選択ボックス にチェックが付いている場合、すべて 解除ボタンに変わります)

## **●「全てのファイルをダウンロード」する場合**

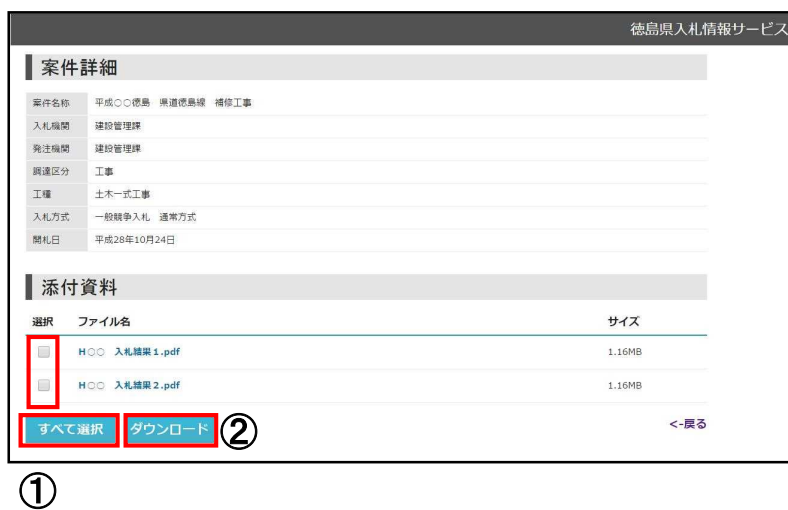

全てのファイルを一括選択してダウン ロードする場合、以下のとおりです。

① すべて選択ボタンをクリックし、 選択ボックスにチェックが付いたこと を確認します。

② ダウンロードボタンをクリックし ます。

●「ファイルのダウンロード」画面が 表示されます。

→詳細は、P7 へ

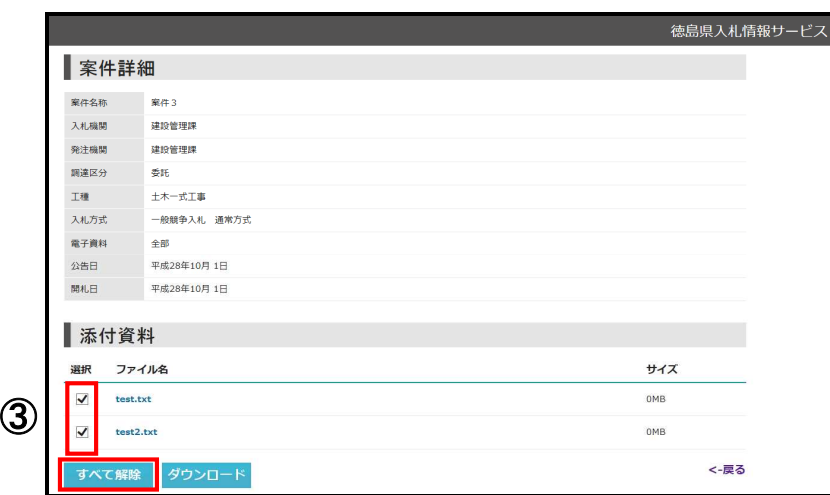

③ 選択を解除する場合は、選択ボック スをクリックしチェックを外すか、全 て解除する場合はすべて解除ボタンを クリックします。

(すべて選択ボタンは、選択ボックス にチェックが付いている場合、すべて 解除ボタンに変わります)

◆「ファイルのダウンロード」画面が表示されます。

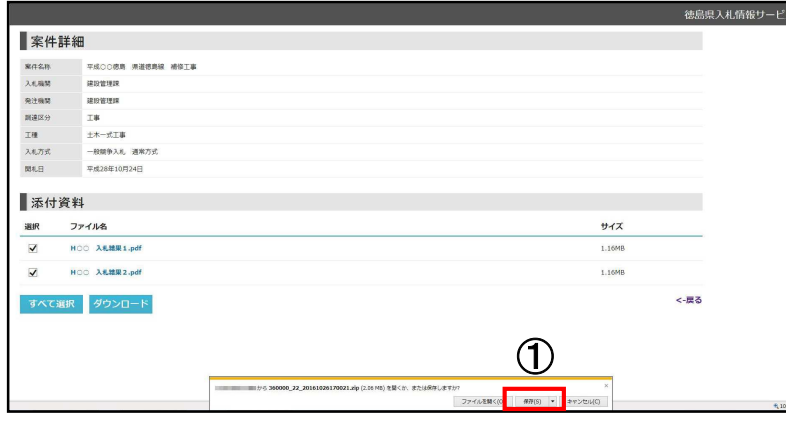

① [保存]をクリックします。 ※クリック後、保存確認のポップアッ プが表示されます。

 $\overline{\mathbf{x}}$  |

② [名前を付けて保存]をクリック してください。

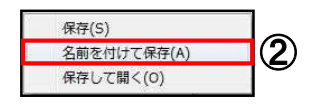

◆「名前を付けて保存」画面が表示されます。

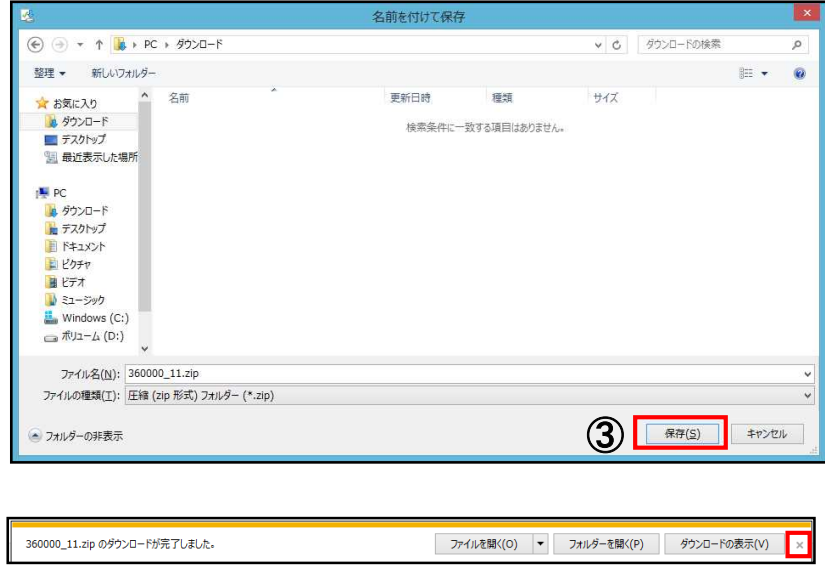

③ 保存ボタンをクリックしてくださ い。ファイル名、保存場所は必要に応 じ変更してください。 ダウンロードの完了が表示されますの で、「×」をクリックし、閉じてくださ い。

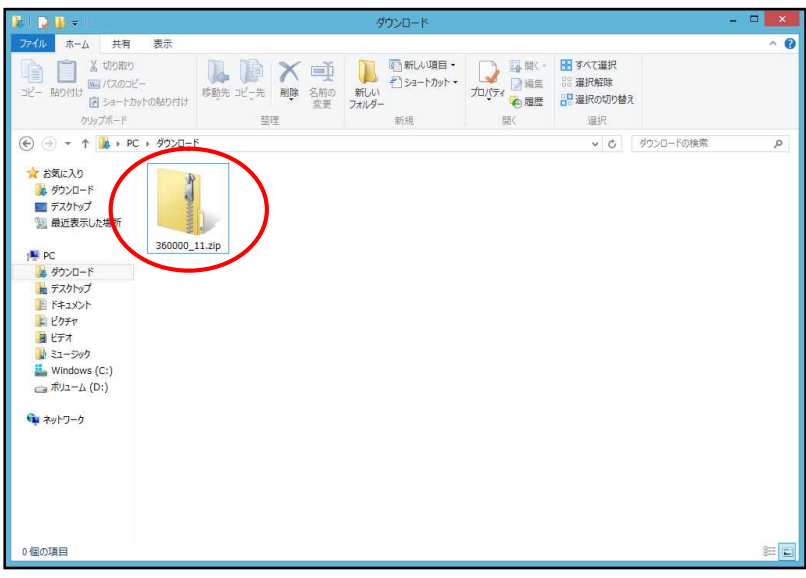

※ダウンロード完了後、③で指定した 保存場所に、ファイルが保存されてい るのを確認します。

(ファイルは zip 形式で保存されま す。)

### **●zip ファイルを解凍するには?**

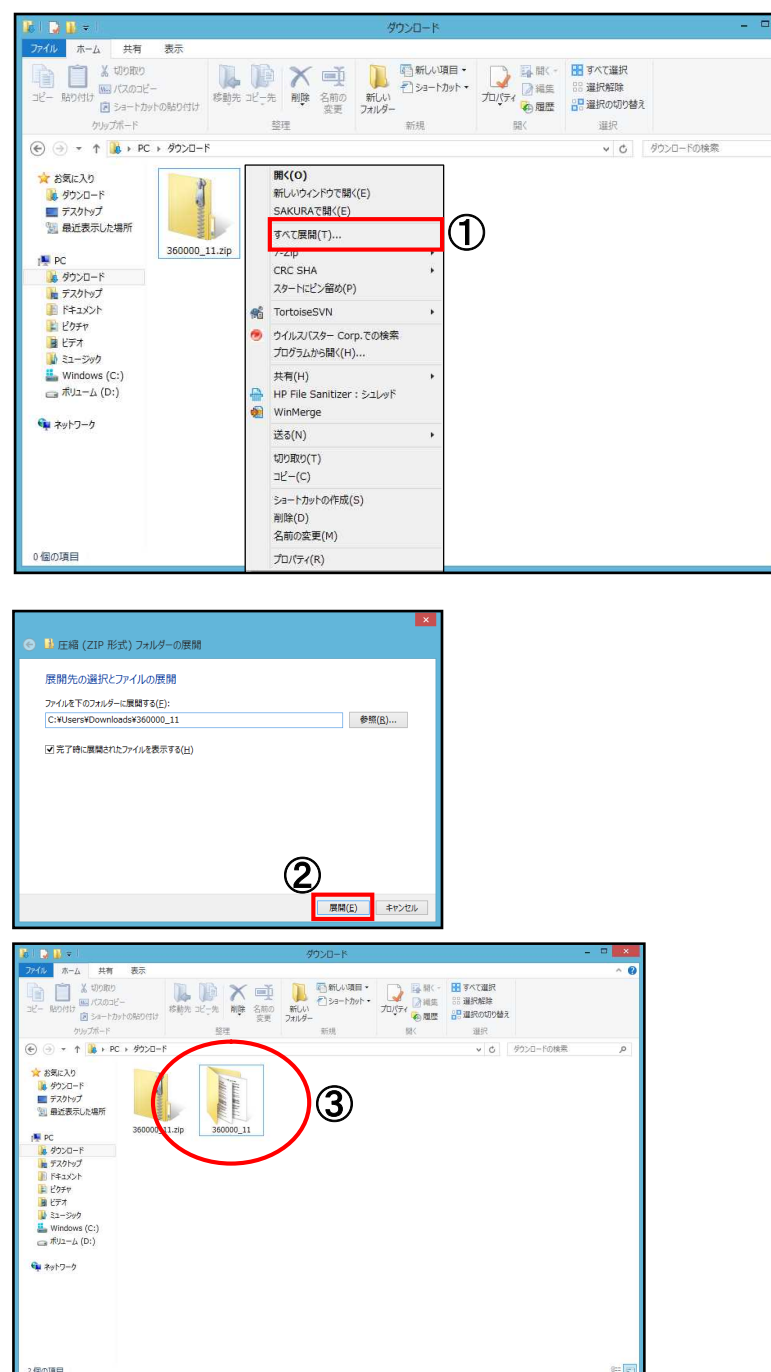

① Zip ファイルを解凍するには、対象 ファイル上で右クリックし、「すべてを 展開」をクリックしてください。

 $\alpha$ 

② 「展開」をクリックしてください。

③ 解凍されたファイルが表示されま す。

## **入札情報を検索する**

◆「徳島県入札情報サービス 入札情報」画面が表示されます。

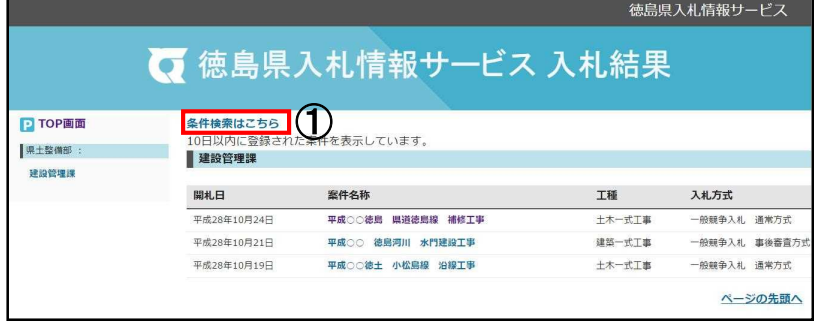

① [条件検索はこちら]をクリック します。

### ◆「入札情報検索」画面が表示されます。

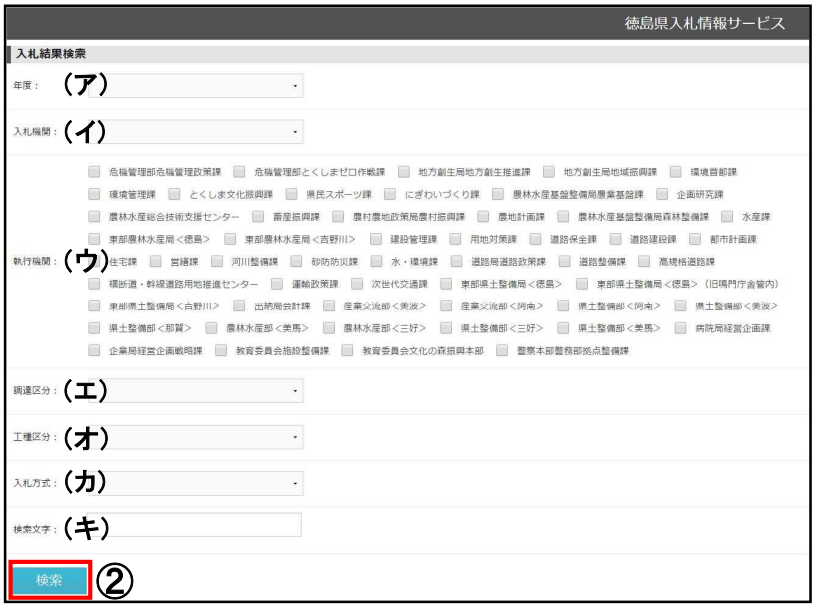

② 条件を指定し、[検索]ボタンを クリックします。

(ア)年度

年度を指定します。

(イ)入札機関

入札機関を指定します。

(ウ) 執行機関

執行機関を指定します。(複数選択可)

(エ)調達区分

「委託」「工事」のいずれかを選択しま

す。

(オ)工種区分

工事種別、委託種別を選択します。

(カ)入札方式

入札方式を選択します。

(キ)検索文字

検索文字列を入力します。

※案件名称の一部を入力して検索することが可 能です。

◆「入札情報検索」画面が表示されます。

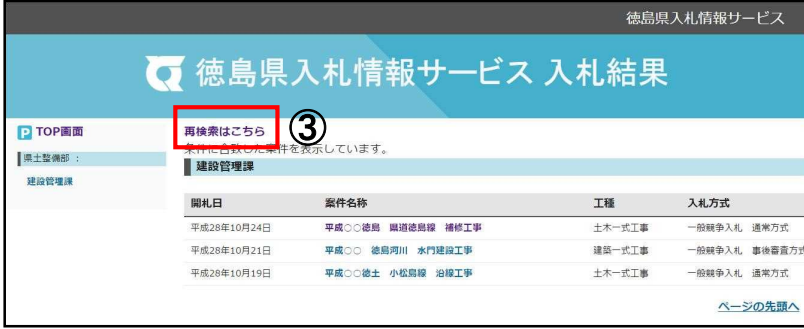

※検索条件に合致する案件が 表示されます。

③ 再検索はこちら

「入札情報検索」画面に戻ります。 再検索が可能です。

案件詳細の確認、ファイルのダウンロ ードなど、これ以降の操作はP2~9 と 同じです。